## **Troubleshooting and recommendations For AGA Toner Transfer using OKI and EMV foil**

- Usually you will use tray 1 of your printer, with the output on top of the printer. Opening up the cover on the back of the printer will move the output to the back, shortening the time it takes for the foil to travel through the printer. This minimizes the chance of damaging the not yet fully cooled coating.
- If the material is not taken up properly by the printer, it may be fitted too tightly in the tray. This prevents the metal media guide from coming up. This can be solved through following these steps:
	- o Press the levers on the sides of the tray to bring the metal guide up (see images). If pressing those does not work, gently push the guide up yourself simultaneously.
	- o Press the guide down again, without touching the stack of foil. The foil will bend slightly against the front of the tray
	- o Close the tray

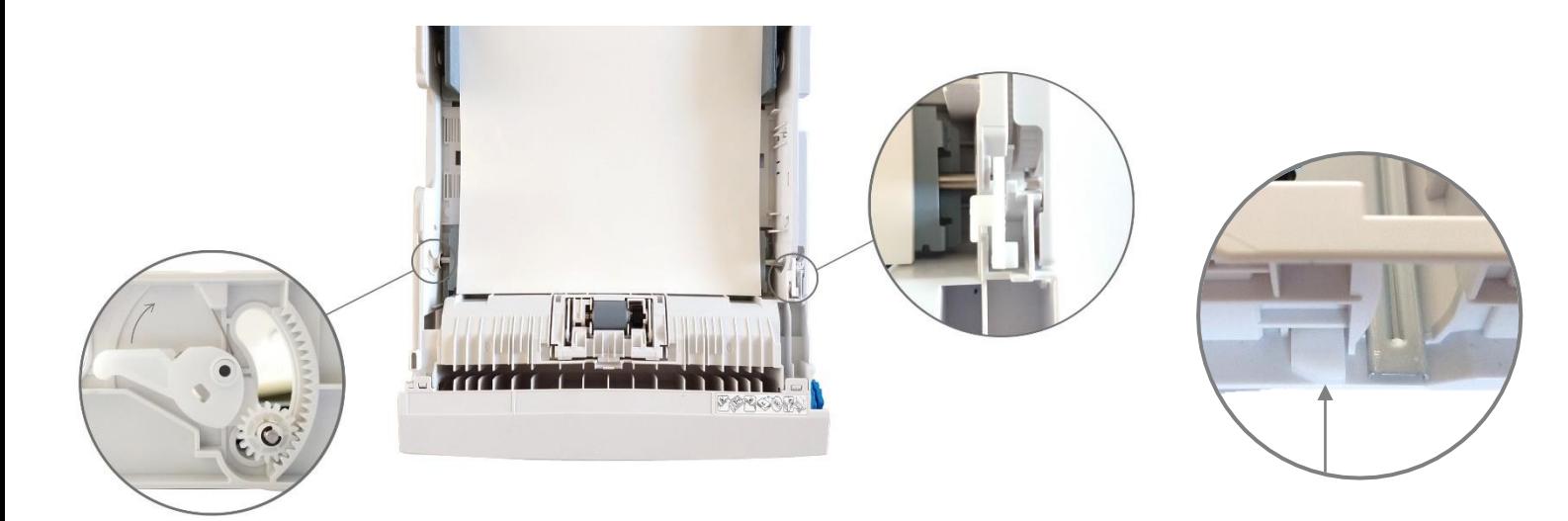

Press and turn the button and lever on A3 tray simultaneously (left side, right on top) | Press button on side of A4 tray

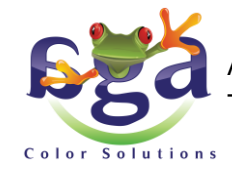

## **Troubleshooting and recommendations For AGA Toner Transfer using OKI and EMV foil**

- If the printer notifies you to put your material into the multi-purpose tray after sending your print job, there are a few settings you can change to solve the problem. Windows 10:
	- o Go to the printer properties
	- o View the paper feed options
	- o Deselect all the options

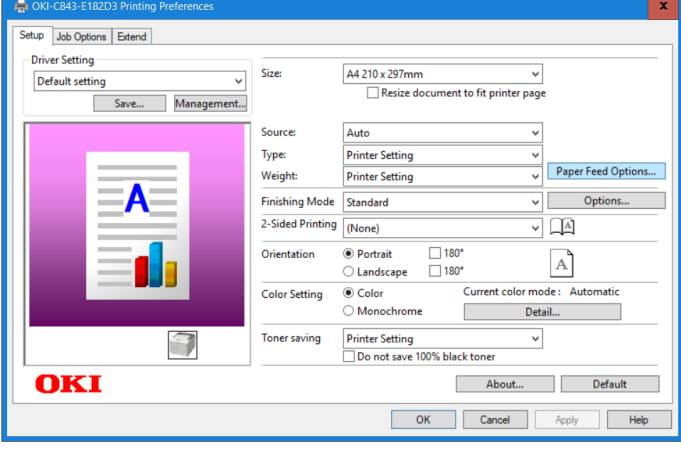

The laser printer is sensitive to temperature and static charge. Very low humidity can influence the static charge, causing small spots to appear on the prints. We recommend you change the settings to those shown on the right to counteract these spots. Read the OKI manual to find out how to do this, either through the menu on the printer or the web interface. Standard username for the administrator is 'admin' and the standard password is '999999'

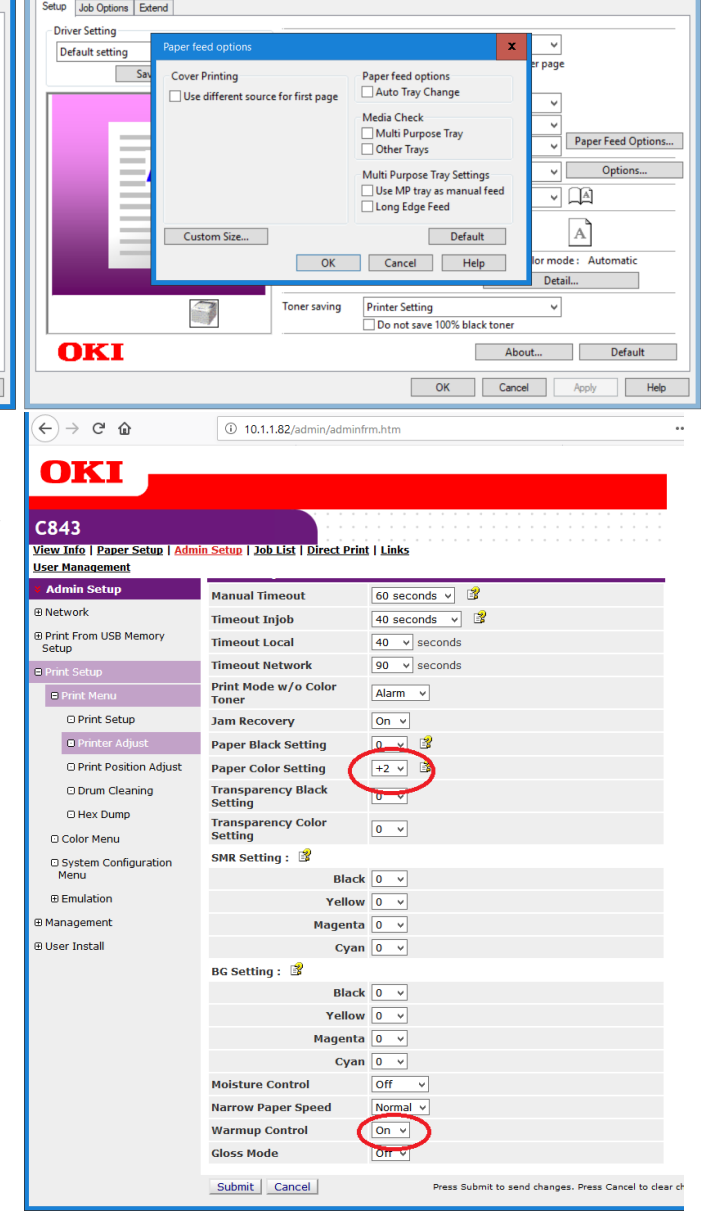

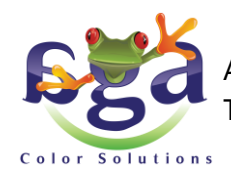

AGA Color Solutions Europe b.v. • Nijverheidsweg 35a • 9403VN Assen • Tel. 023 524 8131 • https://www.agacolor.com • verkoop@agacolor.com

## **Troubleshooting and recommendations For AGA Toner Transfer using OKI and EMV foil**

- The OKI printers can also be used to make screen printing films, in order to expose the screen. The printer settings need to be changed.
	- o Go to the printer properties
	- o Go to Color setting detail
	- o Change the setting from Automatic to Graphic pro
	- o Select the option 'Disable color matching for profile creation'

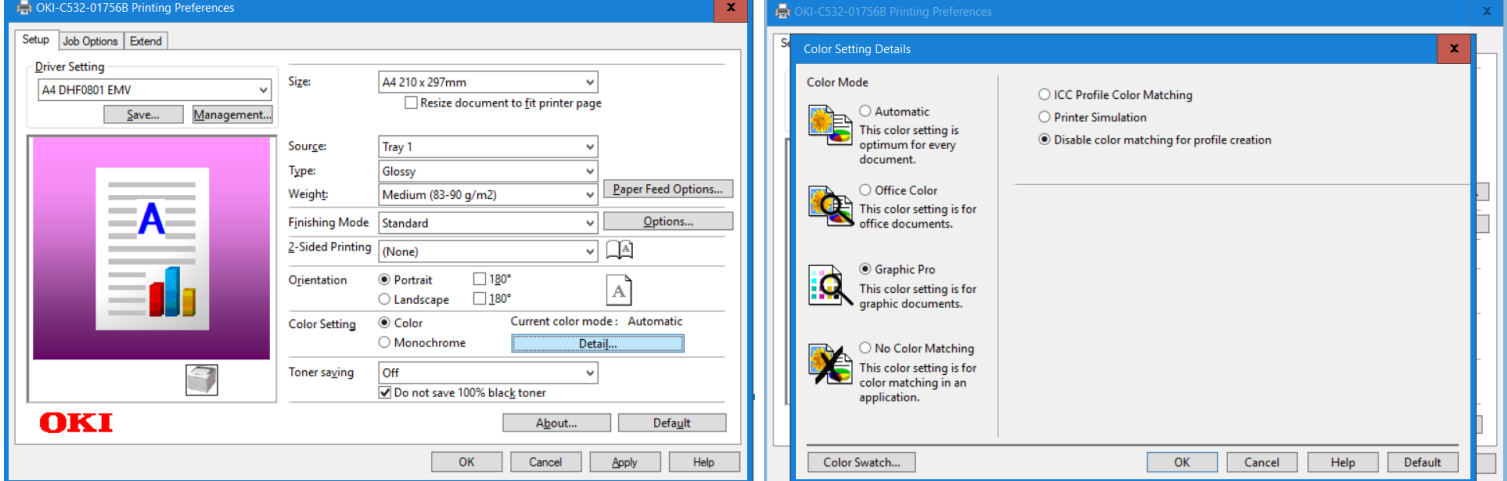

If you encounter any other problems, do not hesitate to contact us.

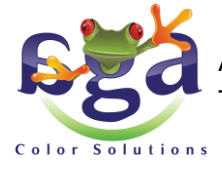

AGA Color Solutions Europe b.v. • Nijverheidsweg 35a • 9403VN Assen • Tel. 023 524 8131 • https://www.agacolor.com • verkoop@agacolor.com